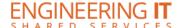

# Loomis 222

#### **Turning the System On**

- Choose either the [Separated] or [Combined] depending on the layout of the room
- Press the [Press Here to Power Up System] button to power up the system

#### **Using a Laptop**

- Connect your laptop to the free end of the HDMI or VGA cord
- Select either the [Lecturn Laptop] or [Wall Plate] button on the control panel depending on whichever input you are plugged into
- Then select either the **[VGA]** or **[HDMI]** buttons depending on which of the two you are plugged into

## **Using Wireless Share**

- Select the [Wireless Share] button on the control panel
- Follow the directions to connect your device to the presenter

### **Turning the System Off**

- Press the [System Off] button once, and then click the [Yes] button on the control panel.
- The system should take about 50 seconds to cool and shut down